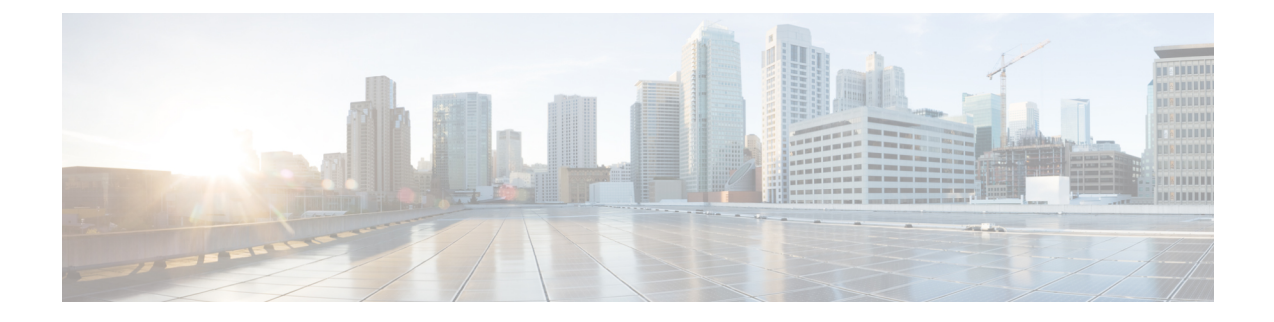

## **Managing HX Controller VMs**

- Managing Storage [Controller](#page-0-0) VMs, on page 1
- Powering On or Off Storage [Controller](#page-0-1) VMs, on page 1
- Disabling HA VM [Monitoring](#page-1-0) in HX Controller VMs, on page 2

## <span id="page-0-0"></span>**Managing Storage Controller VMs**

Storage controller VMs provide critical functionality for the Cisco HX Distributed Data Platform. A storage controller VM is installed on every converged node in the storage cluster. The storage controller VMs provide a command line interface for running hxcli commands on the storage cluster.

## <span id="page-0-1"></span>**Powering On or Off Storage Controller VMs**

You can power on or off VMs through the vSphere Web Client or through the ESX command line. This also applies to storage controller VMs, though generally the storage cluster operations handle powering on or off the storage controller VMs.

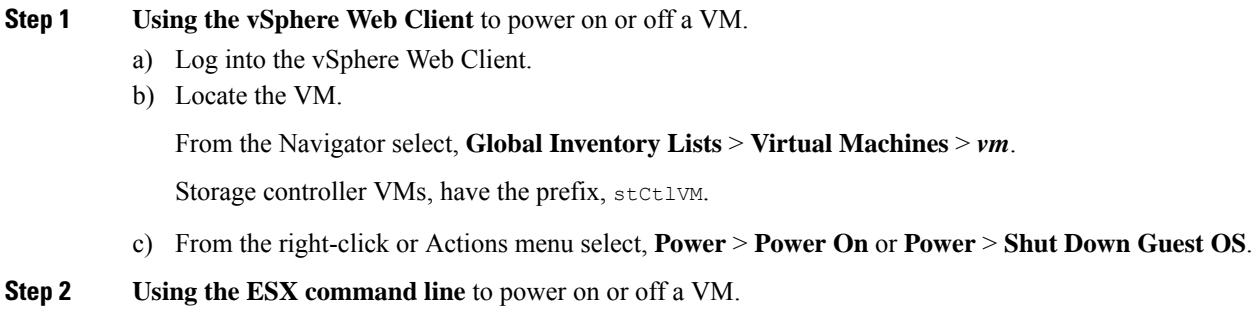

- a) Log into the command line for the ESX host for a VM.
- b) Locate the VM vmid.

This is specific to the ESX host. Run the command.

# **vim-cmd vmsvc/getallvms**

Sample response

```
Vmid Name File Guest OS Version Annotation
1 stCtlVM-<vm_number> [SpringpathDS-<vm_number>] stCtlVM-<vm_number>/
stCtlVM-<vm_number>.vmx ubuntu64Guest vmx-11
3 Cisco HyperFlex Installer [test] Cisco HyperFlex Installer/Cisco
HyperFlex Installer.vmx ubuntu64Guest vmx-09
Retrieved runtime info
Powered off
```
Storage controller VMs, have the prefix, stctlVM.

c) To power on a VM. Run the command specifying the VM to power on.

```
# vim-cmd vmsvc/power.on 1
```
d) To power off a VM. Run the command specifying the VM to power off.

```
# vim-cmd vmsvc/power.shutdown 1
```
These options will perform a relinquish action for a graceful shutdown versus a hard shutdown which is not desired.

## <span id="page-1-0"></span>**Disabling HA VM Monitoring in HX Controller VMs**

To avoid All Paths Down (APD) state in an HX cluster, use the vSphere Web Client to disable HA VM Monitoring for all the HX Controller VMs.

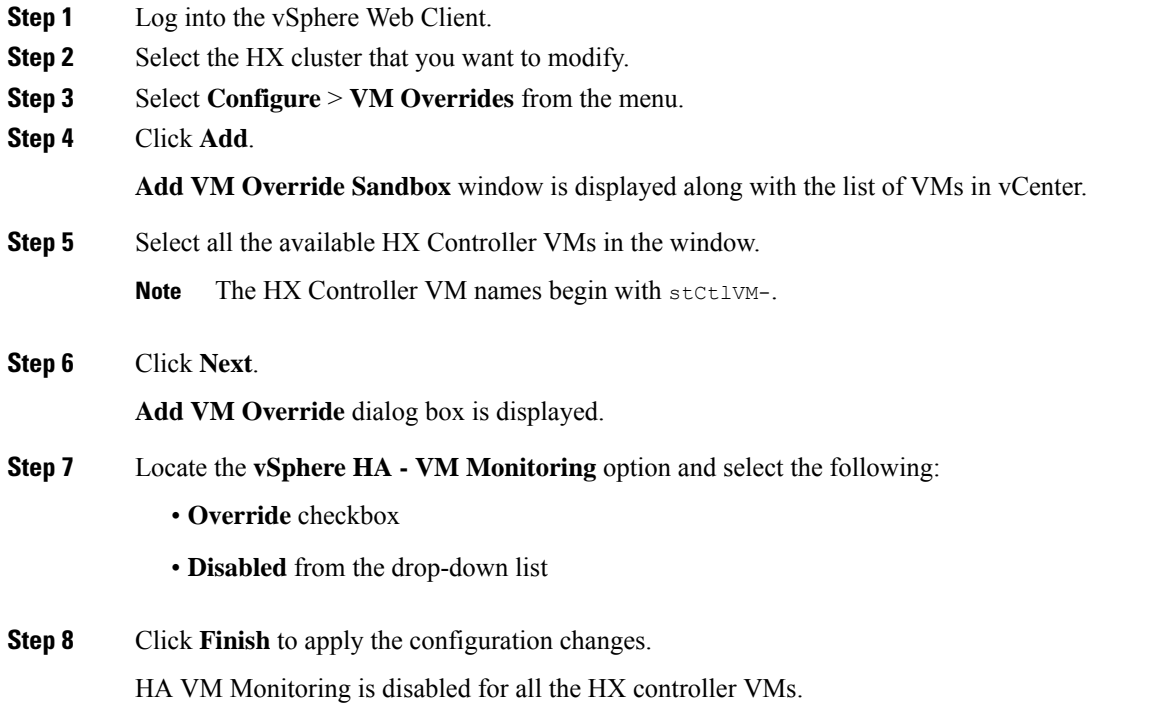